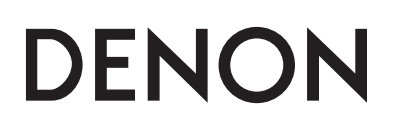

**Автоматический CDчейнджер**

# **DCM-500AE**

# **ИНСТРУКЦИЯ ПО ЭКСПЛУАТАЦИИ**

#### **ВАЖНАЯ ИНФОРМАЦИЯ ПО ОБЕСПЕЧЕНИЮ БЕЗОПАСНОСТИ**

**ЛАЗЕРНОЕ УСТРОЙСТВО КЛАССА 1**

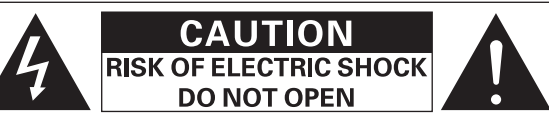

#### **ОСТОРОЖНО:**

**ВО ИЗБЕЖАНИЕ ОПАСНОСТИ ПОРАЖЕНИЯ ЭЛЕКТРИЧЕСКИМ ТОКОМ НЕ СНИМАЙТЕ КРЫШКУ (ИЛИ ЗАДНЮЮ ПАНЕЛЬ). ВНУТРИ УСТРОЙСТВА НЕТ ЧАСТЕЙ, КОТОРЫЕ МОГ БЫ САМОСТОЯТЕЛЬНО ОБСЛУЖИВАТЬ ПОЛЬЗОВАТЕЛЬ. ДЛЯ ТЕХНИЧЕСКОГО ОБСЛУЖИВАНИЯ УСТРОЙСТВА ОБРАЩАЙТЕСЬ К КВАЛИФИЦИРОВАННОМУ СЕРВИСНОМУ ПЕРСОНАЛУ.**

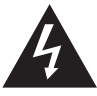

Стреловидный символ молнии внутри равностороннего треугольника пред назначен для предупреждения пользователя о наличии внутри корпуса уст ройства неизолированных источников опасного напряжения, которое мо жет обладать достаточной величиной для поражения электрическим током.

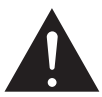

Восклицательный знак внутри равностороннего треугольника предназначен для предупреждения пользователя о наличии в технической литературе, прилагаемой к устройству, важных инструкций относительно его эксплуата ции или технического обслуживания (сервиса).

#### **ОСТОРОЖНО:**

**ВО ИЗБЕЖАНИЕ ОПАСНОСТИ ВОЗГОРАНИЯ ИЛИ ПОРАЖЕНИЯ ЭЛЕК ТРИЧЕСКИМ ТОКОМ НЕ ПОДВЕРГАЙТЕ УСТРОЙСТВО ВОЗДЕЙСТВИЮ ДОЖДЯ ИЛИ ВЫСОКОЙ ВЛАЖНОСТИ.**

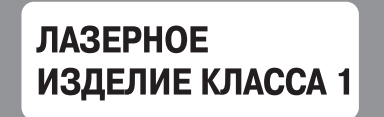

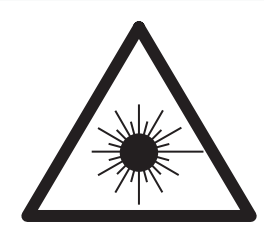

#### **ОСТОРОЖНО:**

**В СЛУЧАЕ ВСКРЫТИЯ КОРПУСА И НАРУШЕНИЯ ЗАЩИТНЫХ БЛОКИРО ВОК – ОПАСНОСТЬ ЛАЗЕРНОГО ИЗЛУЧЕНИЯ В ВИДИМОЙ И НЕВИДИ МОЙ ЧАСТЯХ СПЕКТРА. НЕ СМОТРИТЕ ПРЯМО НА ЛУЧ.**

#### **ОСТОРОЖНО:**

**ИСПОЛЬЗОВАНИЕ СРЕДСТВ УПРАВЛЕНИЯ, НАСТРОЕК ИЛИ РАБОЧИХ РЕ ЖИМОВ, ОТЛИЧАЮЩИХСЯ ОТ ОПИСАННЫХ В НАСТОЯЩЕЙ ИНСТРУК ЦИИ, МОЖЕТ ПРИВЕСТИ К ВОЗДЕЙСТВИЮ ОПАСНОГО ИЗЛУЧЕНИЯ. РЕГУЛИРОВКУ ИЛИ РЕМОНТ ДАННОГО УСТРОЙСТВА ДОЛЖЕН ВЫПОЛ НЯТЬ ТОЛЬКО КВАЛИФИЦИРОВАННЫЙ СПЕЦИАЛИСТ.**

#### • **ДЕКЛАРАЦИЯ СООТВЕТСТВИЯ**

Мы официально заявляем, под нашу личную ответственность, что устройство, к которому относится это заявление, находится в соответствии со следующими стандартами:

EN60065, EN55013, EN55020, EN61000-3-2 и EN61000-3-3.

В соответствии с требованиями Директив Европейского Союза 72/23/EEC, 89/336/EEC и 93/68/EEC.

## **ПРИМЕЧАНИЯ ОТНОСИТЕЛЬНО ЭКСПЛУАТАЦИИ**

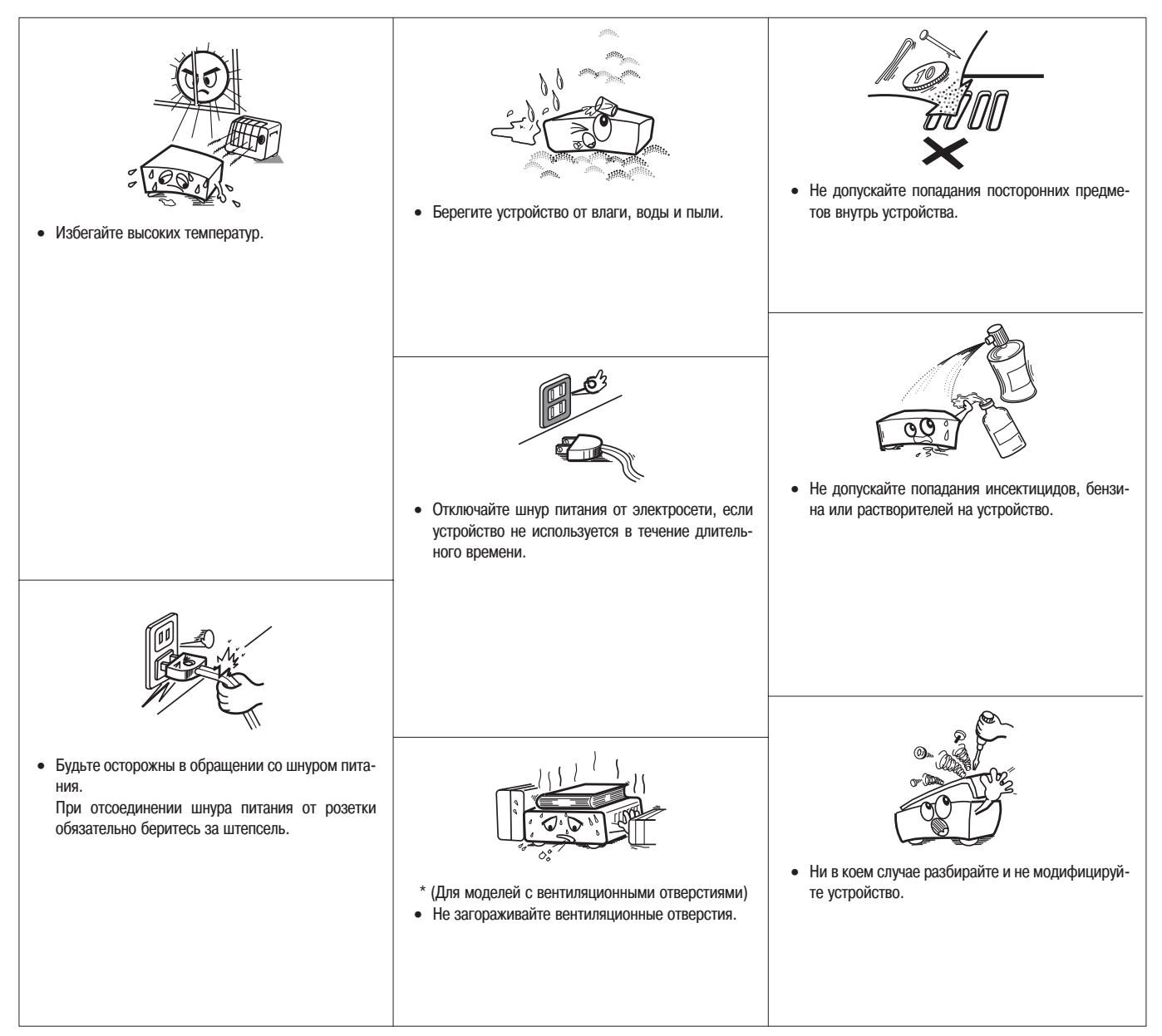

#### **ПРЕДОСТЕРЕЖЕНИЯ:**

- Запрещается создавать препятствия для вентиляции, закрывая вентиляционные отверстия такими предметами, как газеты, скатерти, занавески и т.п.
- Запрещается ставить на устройство источники открытого пламени, например горящие свечи.
- При утилизации батареек учитывайте, пожалуйста, аспекты охраны окружающей среды.
- Не допускайте попадания на устройство жидкостей.
- Запрещается ставить на устройство какие-либо сосуды, например вазы, наполненные жидкостями.

#### **ПРИМЕЧАНИЕ ОТНОСИТЕЛЬНО ВТОРИЧНОЙ ПЕРЕРАБОТКИ ОТХОДОВ**

Упаковочные материалы данного устройства могут быть под

вергнуты вторичной переработке и повторному использованию. Пожалуйста, утилизируйте все материалы в соответствии с ме стными правилами вторичной переработки отходов. В случае утилизации устройства соблюдайте соответствующие

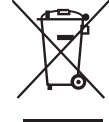

местные нормы и правила.

Использованные батарейки нельзя просто выбрасывать или сжигать. Вы должны утилизировать их в соответствии с местными правовыми

нормами в отношении химических отходов.

Устройство и упакованные вместе с ним аксессуары, за исключением батареек, представляют собой изделия, пригодные для использования в соответствии с требованиями директивы WEEE.

**ПРЕДУПРЕЖДЕНИЕ:**

Для полного отключения устройства от электросети, выньте штепсель шнура пи тания из розетки.

Штепсель шнура питания используется для полного прерывания подачи электро энергии на устройство, поэтому розетка электросети, в которую он включается, должна быть легко доступна пользователю.

# **Введение**

Благодарим Вас за покупку плеера дисков Super Audio CD производства DENON. Пожалуйста, внимательно прочтите инструкцию по эксплуатации, чтобы хорошо изучить CD-плеер и извлекать из него максимальную пользу.

Обязательно сохраните эту инструкцию для обращения к ней за справочными данными в случае возникновения каких-либо вопросов или проблем в будущем.

#### **Содержание**

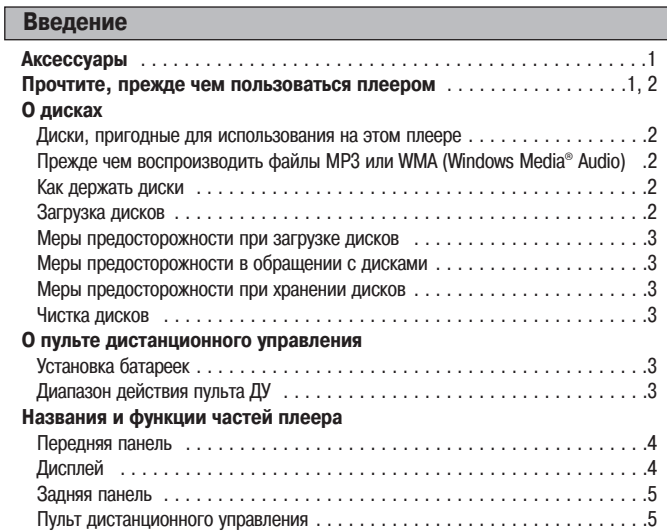

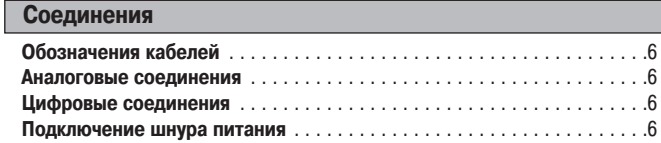

#### **Эксплуатация**

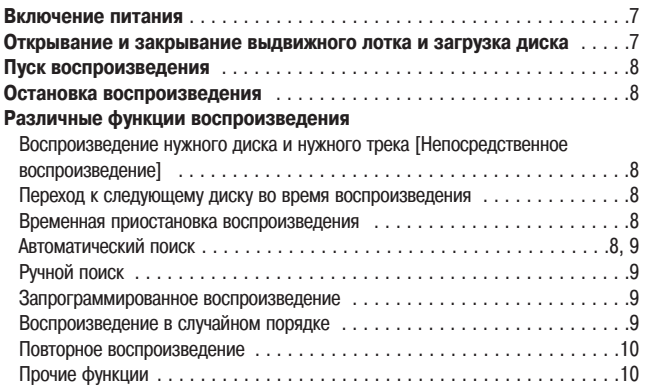

**Диагностика и устранение неисправностей** . . . . . . . . . . . . . . . . . . . .11

**Технические характеристики** . . . . . . . . . . . . . . . . . . . . . . . . . . . . . . . .12

#### **Аксессуары**

Проверьте наличие указанных ниже аксессуаров, прилагаемых к CD-плееру:

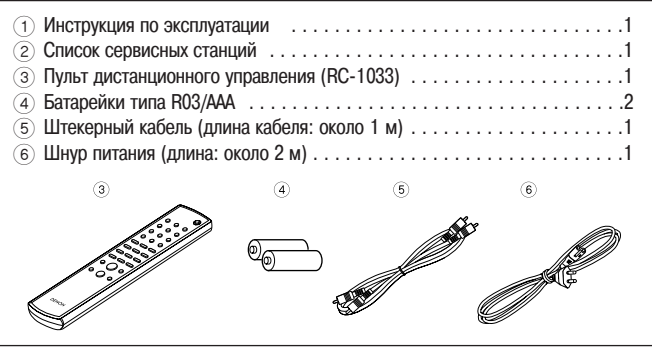

#### **Прочтите, прежде чем пользоваться плеером**

• **Удалите два фиксирующих винта, уста новленных на заводе-изготовителе** На днище плеера имеются два фиксирующих винта, установленных при выпуске с завода

изготовителя для обеспечения безопасности механизма плеера во время транспортировки. Прежде чем пользоваться плеером, открутите эти винты против часовой стрелки и удалите их. Если включить питание, когда стопорные

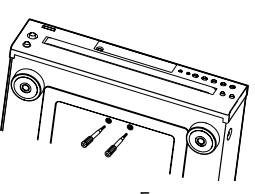

винты все еще находятся на месте, выдвижной лоток не откроется. Если это про исходит, выключите питание, отсоедините шнур питания от сетевой розетки и удалите фиксирующие винты. Сохраните винты, так как они понадобятся на слу чай транспортировки плеера.

Перед транспортировкой плеера выньте диски, закройте лоток. После того как на дисплее отобразится индикация «0 000 00:00», выключите питание и отсоедини те шнур питания от сетевой розетки. Затем установите на место фиксирующие винты и закрутите их по часовой стрелке. Проследите, чтобы они были надежно закреплены.

#### • **Соблюдайте осторожность при обращении со шнуром питания**

Не повреждайте и не деформируйте шнур питания. Повреждение или деформа ция шнура питания могут стать причиной поражения электрическим током или выхода аппарата из строя. Вынимая штепсель шнура питания из сетевой розет ки, обязательно беритесь за штепсель, не тяните за провод.

#### • **Не открывайте верхнюю крышку**

Во избежание поражения электрическим током не открывайте верхнюю крышку. В случае возникновения проблем обращайтесь к дилеру продукции DENON.

• **Не допускайте проникновения посторонних предметов внутрь аппарата** Не допускайте попадания металлических предметов или жидкости внутрь плее ра Super Audio CD.

Это может привести к поражению электрическим током или выходу аппарата из строя.

- **Профилактические меры предосторожности при перемещении** Сначала, если загружен диск, извлеките его из дисковода, затем выключите пи тание и отсоедините шнур питания от сетевой розетки, отсоедините кабели, со единяющие плеер с другими устройствами.
- **Меры предосторожности в отношении использования мобильных те лефонов**

Использование мобильного телефона рядом с плеером может создавать шумо вые помехи. Если это происходит, пользуйтесь мобильным телефоном на удале нии от плеера.

- **Сохраните эту инструкцию в надежном месте** Прочитав инструкцию, сохраните ее вместе с гарантийным талоном в надежном месте.
- **Обращаем ваше внимание на то, что в целях лучшего пояснения ил люстрации в данной инструкции могут отличаться от реального вида устройства.**

#### **ПРИМЕЧАНИЕ:**

• В данном CD-плеере используется полупроводниковый лазер. Для обеспечения стабильности работы рекомендуется эксплуатация CD-плеера в помещении с температурой от 5°C до 35°C.

#### **О дисках**

#### **Диски, пригодные для использования на этом плеере**

#### **• Музыкальные компакт-диски**

Диски, имеющие маркировку, приведенную справа, можно воспроизводить на данном плеере.

Однако обращаем Ваше внимание на то, что диски необычной формы (компакт-диски в форме сердечка, шестиугольные компакт-диски и т.п.) воспроизводить нельзя. Попытка их воспроизведения может повредить плеер.

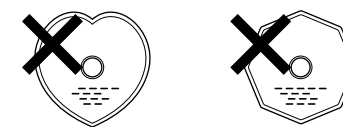

#### **2** Диски CD-R/CD-RW

- Воспроизведение некоторых дисков и форматов записи может оказаться невоз можным.
- Невозможно воспроизводить диски, которые не были финализированы.

#### **Финализация:**

Финализацией называется процесс, который делает записанные диски CD R/CD-RW пригодными для воспроизведения на совместимых плеерах.

#### **Прежде чем воспроизводить файлы MP3 или WMA (Windows Media® Audio)**

В Интернете существуют многочисленные сайты, позволяющие скачивать музы кальные файлы в формате MP3 или WMA. Музыкальные файлы, загруженные с та ких сайтов, можно записывать на диски CD-R или CD-RW и воспроизводить на данном CD-плеере.

«Windows Media» и «Windows» - товарные знаки или зарегистрированные товарные знаки Microsoft Corporation в США и других странах.

**В соответствии с законодательством об авторских правах, сделанные вами записи допустимы только для личного пользования и не долж** ны использоваться какими-либо другими способами без согласия **владельца авторских прав.**

#### **ПРИМЕЧАНИЕ:**

- Данный CD-плеер совместим со стандартами «MPEG-1 Audio Layer-3» (частота дискретизации 44,1 и 48 кГц). Он не поддерживает стандарты «MPEG-2 Audio Layer-3», «MPEG-2.5 Audio Layer-3», MP1 или MP2.
- Сигналы подаются на выход с частотой дискретизации 44,1 кГц.
- При записи файлов MP3 на диск CD-R или CD-RW настраивайте формат программы записи на «ISO9660 Level 1». Файлы могут воспроизводиться непра вильно, если они записаны в других форматах. Также обращаем Ваше внима ние на то, что при использовании некоторых программ записи невозможно за писывать в формате ISO9660. В таком случае используйте другую программу, позволяющую производить запись в формате ISO9660.
- Для файлов MP3 чем выше скорость передачи данных, тем лучше качество звука. Поддерживаемые плеером скорости передачи данных: 32 - 320 кбит/с для файлов MP3, 64 160 кбит/с для файлов WMA. Рекомендуем использовать на данном CD-плеере файлы MP3 со скоростями передачи данных не ниже 128 кбит/с.
- Обязательно добавляйте соответствующие расширения «.MP3» или «.WMA» к именам файлов MP3 или WMA. Файлы с иными расширениями, чем «.MP3» или «.WMA», или файлы без расширений имен воспроизводить невозможно. (Для того чтобы можно было воспроизводить файлы MP3, записываемые на диск CD-R или CD-RW, на компьютерах Macintosh, необходимо добавлять расширение «.MP3» после имени файла, состоящего максимум из 8 алфавитно цифровых символов.)
- Данный CD-плеер не поддерживает программы пакетной записи и списки воспроизведения.
- При использовании режима поиска или паузы во время воспроизведения за писи с переменной скоростью передачи данных время может отображаться на дисплее неправильно.
- Дисплей времени невозможно переключить в режим «TOTAL REMAIN» [Полное оставшееся время] при помощи кнопки **«TIME»** [Время], расположенной на пульте ДУ.

#### **ПРИМЕЧАНИЯ:**

- Мультисессионные диски и диски CD-R/CD-RW, которые не были полностью записаны, воспроизводить можно, однако мы рекомендуем использовать диски, закрытые после максимум 10 сессий, или диски, которые были завершены.
- Максимальное количество файлов и папок, доступных для воспроизведения, составляет 512 (общее количество папок и файлов). Максимальное количест во папок равно 256.
- Файлы WMA, защищенные системой защиты авторских прав, воспроизводить невозможно. (На дисплее в таком случае отобразится индикация «– – : – –». Используйте кнопку  $\left|\frac{1}{4} \right|$   $\left|\frac{1}{4} \right|$  или  $\left|\frac{1}{4} \right|$  на плеере (кнопку  $\left|\frac{1}{4} \right|$  или на пульте ДУ), чтобы выбрать другой файл.)

#### **Как держать диски**

l N 11516

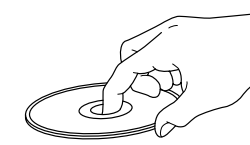

Не прикасайтесь к поверхности записи.

#### **Загрузка дисков**

- Вставляйте диск в лоток таким образом, чтобы сторона с этикеткой была обра щена вверх.
- При установке диска убедитесь в том, что лоток полностью открыт.
- Укладывайте диски ровно: 12см диски во внешнюю направляющую лотка (рису нок 1), 8-см диски во внутреннюю направляющую лотка (рисунок 2).

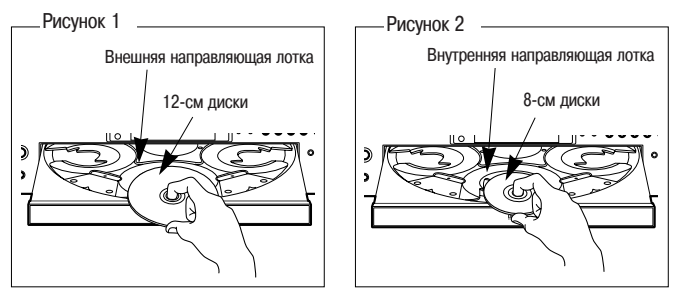

- Вставляйте 8-см диски непосредственно во внутреннюю направляющую лотка. не пользуясь каким-либо адаптером.
- Индикация «0 000 00:00» отображается на дисплее: если диск не загружен; если загружен диск, который невозможно воспроизвести; или если диск загружен верхней стороной вниз.

#### **Меры предосторожности при загрузке дисков**

- **Вставляйте в каждый слот не более одного диска. Загрузка в один слот двух или**<br>более дисков может повредить устройство или поцарапать диски. более дисков может повредить устройство или поцарапать диски.
- Не используйте треснувшие или покоробленные диски, скрепленные при помо щи клейкой ленты или иных подручных средств.
- Не пользуйтесь дисками, на которых имеются остатки липкой ленты или накле ек, следы клея в тех местах, откуда были удалены наклейки. Такие диски могут застрять внутри плеера и повредить его.

#### **Меры предосторожности в обращении с дисками**

- Не оставляйте на дисках отпечатки пальцев, жирные или грязные пятна.
- Будьте особенно осторожны, чтобы не поцарапать диски, когда вынимаете их из футляров.
- Не сгибайте и не нагревайте диски.
- Не расширяйте центральное отверстие.
- Не пишите шариковой ручкой или карандашом на той стороне диска, где на ходится этикетка (или печатная маркировка). Не наклеивайте новые этикетки на диски.
- В случае быстрого перемещения диска из холодного места в теплое на поверх ности диска могут сконденсироваться водяные капли. Не пользуйтесь феном для волос и иными подобными устройствами для сушки диска.

#### **Меры предосторожности при хранении дисков**

- Обязательно вынимайте диски из плеера после их использования.
- Обязательно храните диски в их футлярах, чтобы защитить их от пыли, царапин, коробления и других дефектов.
- Не храните диски в следующих местах:
- 1. Местах, где в течение долгого времени падают прямые солнечные лучи.
- 2. Запыленных или влажных местах.
- 3. Местах, подвергающихся воздействию тепла от отопительных приборов и иных тепловых источников.

#### **Чистка дисков**

- Грязь и отпечатки пальцев на диске могут негативно влиять на качество звука или вызвать его прерывание. Удалите отпечатки пальцев или грязь.
- Для чистки дисков применяйте имеющиеся в продаже комплекты для чистки дисков или мягкую ткань.

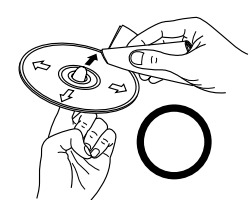

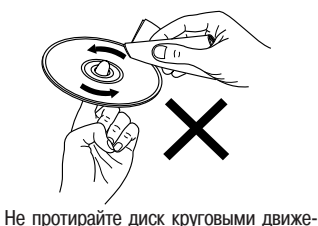

Осторожно протирайте диск движения ми от центра к краю.

#### **ПРИМЕЧАНИЕ:**

• Не пользуйтесь аэрозолями или антистатиками для грампластинок. Не приме няйте летучие вещества (бензин, растворитель или разбавитель красок).

ниями.

#### **О пульте дистанционного управления**

- 1 Снимите заднюю крышку пульта ДУ.
- 2 Вставьте 2 батарейки R03/AAA в ба тарейный отсек, ориентируя полюса батареек в направлении, указанном маркировками.

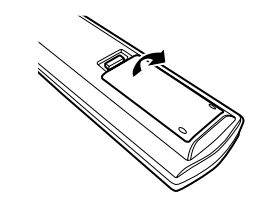

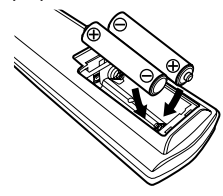

3 Установите на место заднюю крышку.

#### **Примечания относительно батареек:**

- Замените батарейки, если плеер не реагирует на сигналы дистанционного уп равления даже в том случае, когда вы применяете пульт ДУ в непосредствен ной близости от плеера. (Прилагаемые в комплекте батарейки предназначены только для проверки работоспособности пульта ДУ.)
- Обязательно вставляйте батарейки в правильном направлении, соблюдая ука занную в отсеке полярность « $\oplus$ » и « $\ominus$ ».
- Во избежание повреждения батареек и утечки из них электролита:
	- Не используйте одновременно новую батарейку со старой.
	- Не используйте одновременно батарейки двух разных типов.
	- Не допускайте короткого замыкания батареек, не разбирайте батарейки, не нагревайте и не сжигайте их.
- В случае протечки электролита из батареек тщательно вытрите электролит внутри батарейного отсека и вставьте новые батарейки.
- Вынимайте батарейки из пульта ДУ, если не планируете пользоваться им в те чение длительного времени.

#### **Диапазон действия пульта ДУ**

- Чтобы управлять работой плеера, направляйте пульт ДУ на датчик сигналов дистанционного управления, расположенный на передней панели плеера.
- Пульт ДУ можно применять с расстояния около 8 метров по прямой, под гори зонтальным углом не более 30° по отношению к датчику сигналов дистанционно го управления.

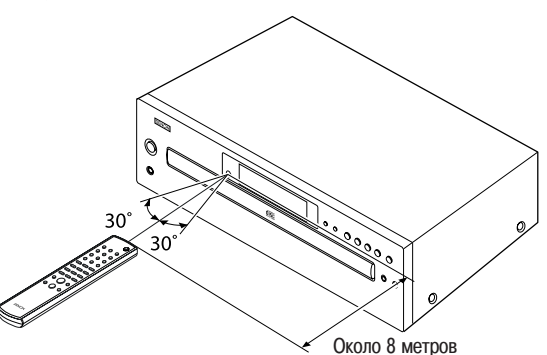

#### **ПРИМЕЧАНИЕ:**

• Работа пульта ДУ может быть затруднена, если на датчик сигналов дистанци онного управления попадают прямые солнечные лучи или сильный искусст венный свет.

#### **Названия и функции частей плеера**

Дополнительные пояснения к кнопкам смотрите на страницах, указанных в скобках ( ).

#### **Передняя панель**

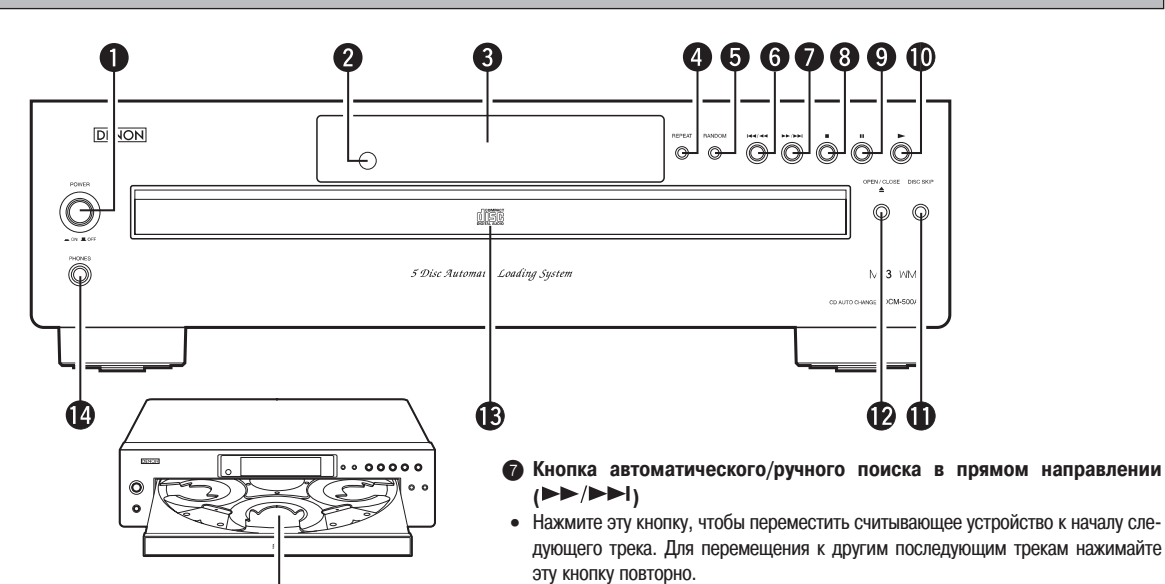

## 1 **Кнопка «POWER» [Питание].**

- Для того чтобы включить питание, нажмите кнопку один раз.
- Если в плеере установлен диск, то при включении питания автоматически нач нется его воспроизведение.

15

#### 2 **Датчик сигналов дистанционного управления**

Датчик принимает инфракрасные сигналы, излучаемые беспроводным пультом дистанционного управления.

#### **<sup>3</sup>** Дисплей

4 **Кнопка «REPEAT» [Повторное воспроизведение]**

Нажмите эту кнопку для включения режима повторного воспроизведения. На дисплее отображается индикация «REPEAT». Имеются три режима повторного воспроизведения ( с тр. 10).

#### 5 **Кнопка «RANDOM» [Воспроизведение в случайном порядке]** Нажмите эту кнопку для включения режима воспроизведения в случайном по рядке.

- 6 **Кнопка автоматического/ручного поиска в обратном направлении**  $|A = |A|$
- Нажмите эту кнопку, чтобы вернуть считывающее устройство к началу текущего трека. Для возврата к другим предшествующим трекам нажимайте эту кнопку повторно.
- Для быстрого поиска в обратном направлении в режиме воспроизведения на жмите и удерживайте эту кнопку более 0,5 секунды.

# те и удерживайте эту кнопку более 0,5 секунды.

- **<sup>◎</sup>** Кнопка «Стоп» (■)
	- Для того чтобы остановить воспроизведение, нажмите эту кнопку.

#### **• Кнопка «Пауза» (11)**

Для того чтобы временно приостановить воспроизведение, нажмите эту кнопку.

• Для быстрого поиска в прямом направлении в режиме воспроизведения нажми

- 0 **Кнопка «Воспроизведение»( PLAY)**
	- Нажмите на эту кнопку для воспроизведения диска.
- ! **Кнопка «DISC SKIP» [Пропуск диска]** При каждом нажатии данной кнопки карусель механизма автоматической сме

ны компакт-дисков будет поворачиваться по часовой стрелке к позиции следующего лотка. Это позволяет загружать или выгружать диски.

Эта кнопка также используется для выбора следующего диска в режиме непре рывного воспроизведения.

- **<sup>■</sup>** Кнопка «OPEN/CLOSE» [Открыть/Закрыть] (▲)
- Нажмите эту кнопку для открывания загрузчика дисков.
- Загрузчик выдвигается вперед.
- Чтобы закрыть загрузчик, еще раз нажмите эту кнопку.

#### § **Загрузчик дисков**

Диски можно устанавливать и вынимать, когда загрузчик открыт (выдвинут). Не закрывайте загрузчик вручную с применением силы.

**<sup>1</sup>** Разъем «PHONES» [Наушники]

Наушники вы можете подключить к этому разъему (приобретаются дополни тельно).

**<sup>6</sup>** Лотки для дисков (1 ~ 5)

В каждый лоток можно устанавливать не более одного диска.

#### **Дисплей**

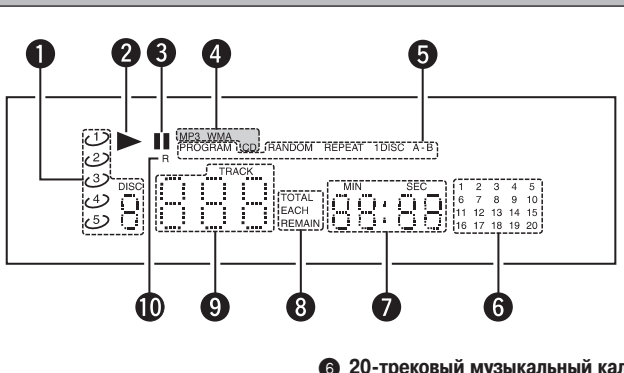

- **Индикатор диска**
- **2** Индикатор воспроизведения
- **<sup>3</sup>** Индикатор паузы
- 4 **Индикатор типа воспроизводимого диска**
- 5 **Индикатор режима воспроизведения**
- **6 20-трековый музыкальный календарь**
- **Индикатор времени**
- 8 **Индикатор режима отображения времени**
- 9 **Индикатор номера трека**
- 0 **Индикатор приема сигнала дистанционного управления**

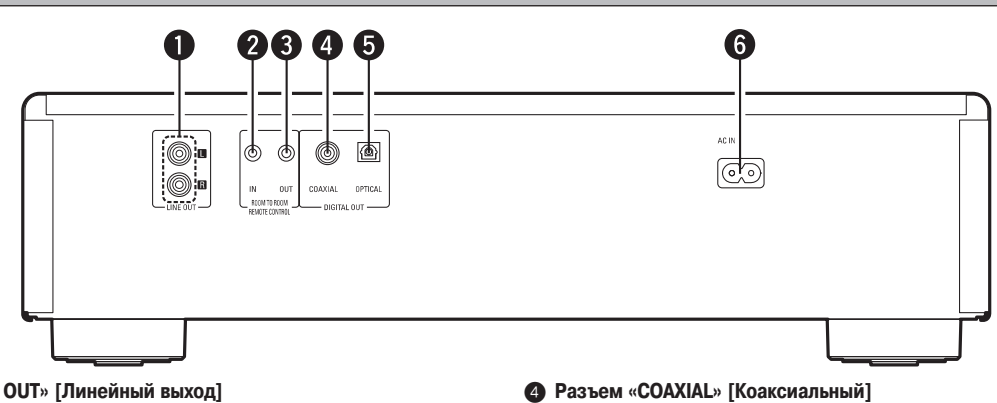

1 **Разъемы «LINE OUT» [Линейный выход]** Соедините их с входными разъемами усилителя.

2 **Группа разъемов «REMOTE CONTROL» [Дистанционное управление]** (разъем «ROOM TO ROOM IN» [Вход из комнаты в комнату]) Входной разъем для кабельного дистанционного управления. Если вы хотите использовать этот разъем, обратитесь за справочной информа цией к дилеру DENON.

#### 3 **Группа разъемов «REMOTE CONTROL» (разъем «ROOM TO ROOM OUT» [Выход из комнаты в комнату])** Выходной разъем для кабельного дистанционного управления. Если вы хотите использовать этот разъем, обратитесь за справочной информа

#### лением 75 Ом, предназначенный для цифровых аудиосоединений (приобретает ся дополнительно).

На этот выходной разъем подаются цифровые сигналы.

5 **Разъем «OPTICAL» [Оптический]**

На этот выходной разъем подаются оптические цифровые сигналы. Для соединения с этим разъемом используйте оптоволоконный кабель (приоб ретается отдельно).

Для соединения с этим разъемом используйте коаксиальный кабель с сопротив

#### 6 **Сетевой разъем «AC IN»**

Соедините прилагаемым шнуром питания с источником переменного тока.

#### **Пульт дистанционного управления**

цией к дилеру DENON.

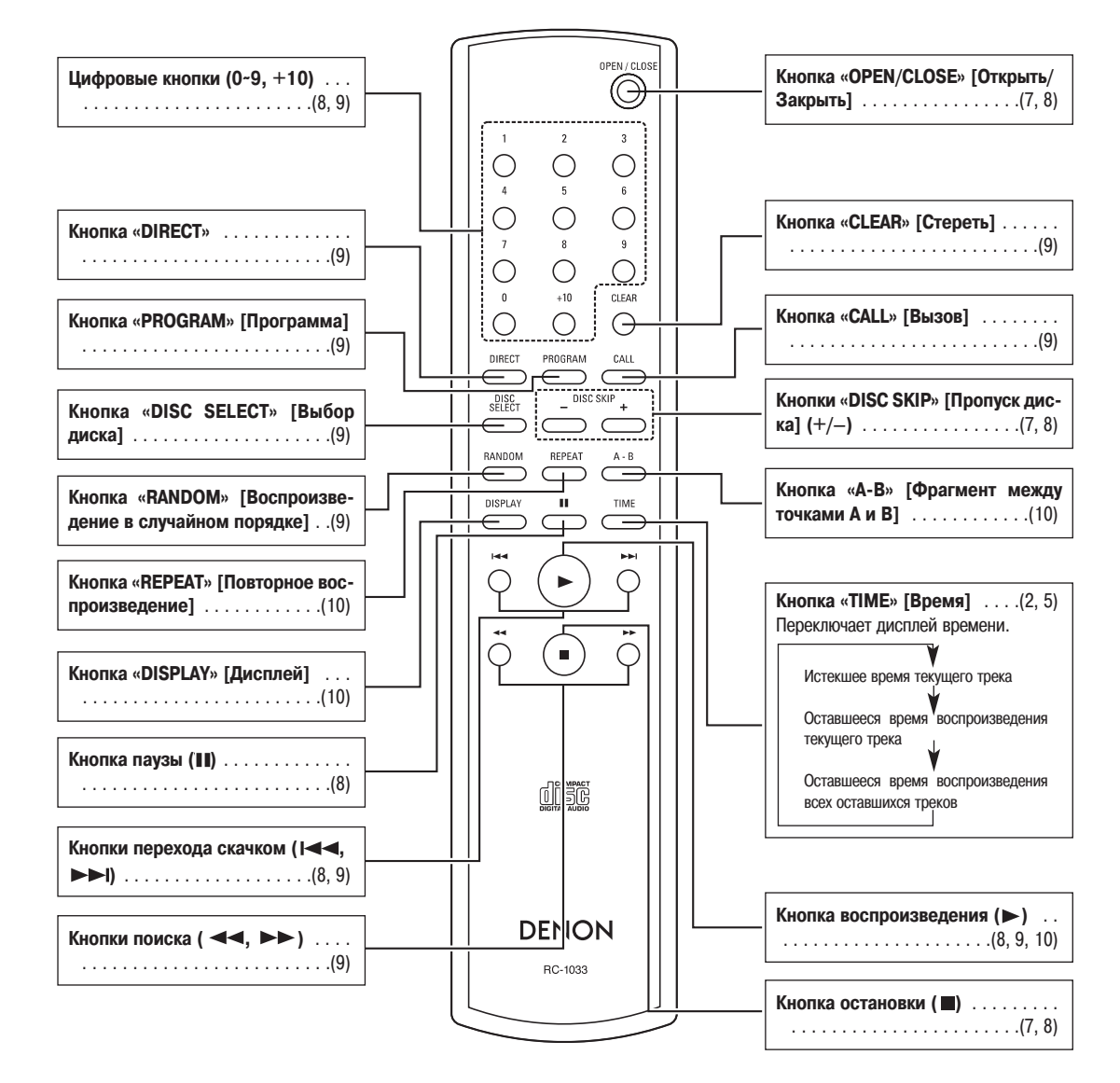

• Если кнопку автоматического поиска в прямом направлении ( $\blacktriangleright$ ), кнопку автоматического поиска в обратном направлении ( $\blacktriangleright$ 4) или кнопку «+10» непрерывно удерживать нажатой, то выполнение соответствующей функции будет повторяться.

# **Соединения**

#### **ПРИМЕЧАНИЯ:**

- Не включайте шнур питания в сетевую розетку до тех пор, пока не будут сделаны все сигнальные соединения.
- При выполнении соединений также сверяйтесь с инструкциями по эксплуатации других подсоединяемых компонентов.
- Следите за правильным соединением левых и правых каналов (левые с левыми, правые с правыми).
- Выполнение соединений с включенным питанием может привести к шумовым помехам или повреждению акустических систем.
- Связывание соединительных кабелей в единый жгут со шнуром питания может привести к генерированию «гудения» или иных электромагнитных помех.

#### **Обозначения кабелей**

Ниже приведены обозначения кабелей, используемых для соединений.

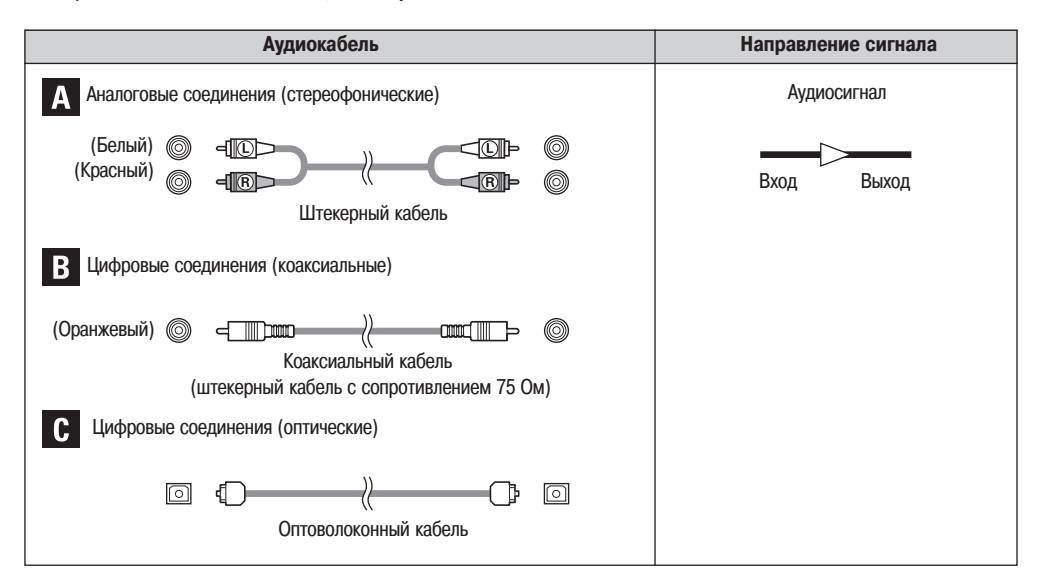

#### **Аналоговые соединения**

С помощью прилагаемого штекерного RCA-кабеля соедините левый (L) и правый (R) выходные разъемы «LINE OUT» [Линейный выход] CD-плеера с левым (L) и правым (R) каналами входного разъема «CD», «AUX» или «TAPE PLAY» на усилителе.

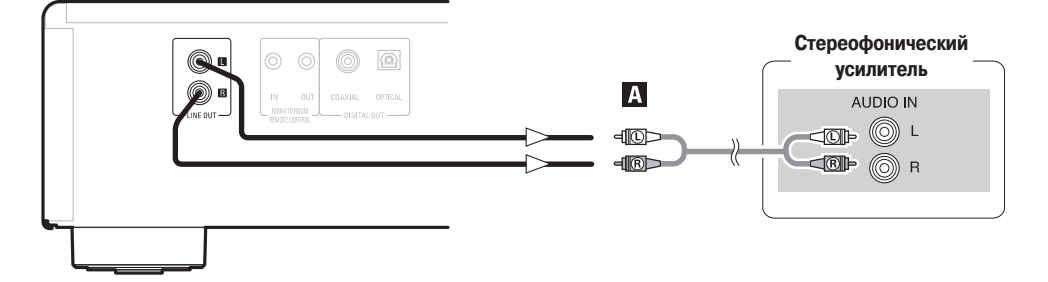

### **Цифровые соединения**

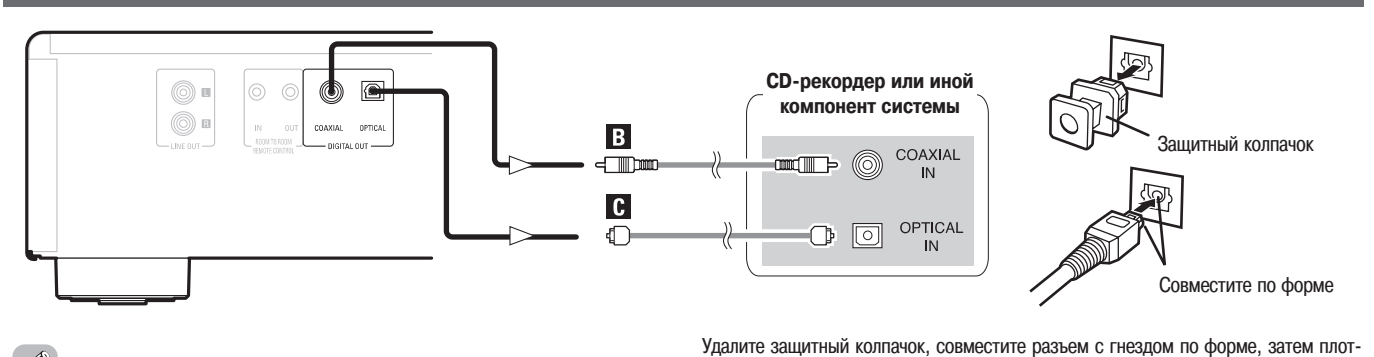

но вставьте до упора.

• Цифровые сигналы параллельно подаются на выход с оптического и коаксиаль ного разъемов.

R **При подключении цифрового выходного разъема «OPTI CAL» [Оптический] с помощью оптического сигнального кабеля (приобретается дополнительно)**

• Храните защитный колпачок в надежном месте, чтобы не потерять его и иметь возможность воспользоваться им, когда использование данного разъема не тре буется.

#### **Подключение шнура питания**

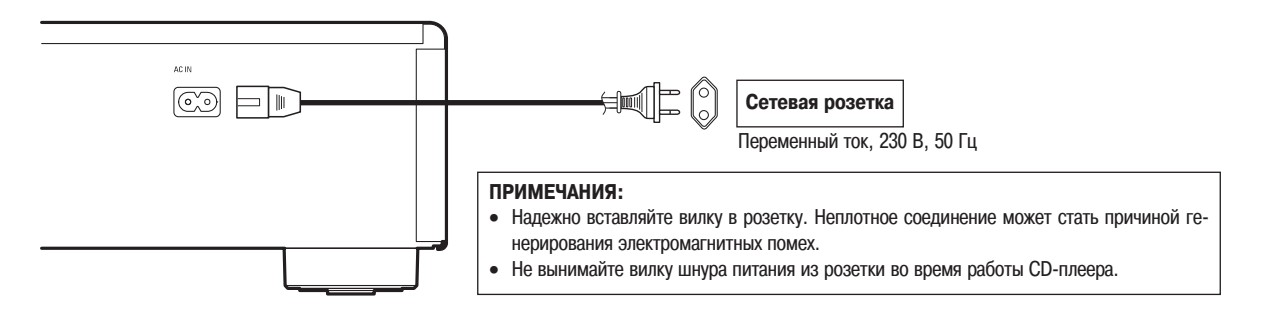

# **Эксплуатация**

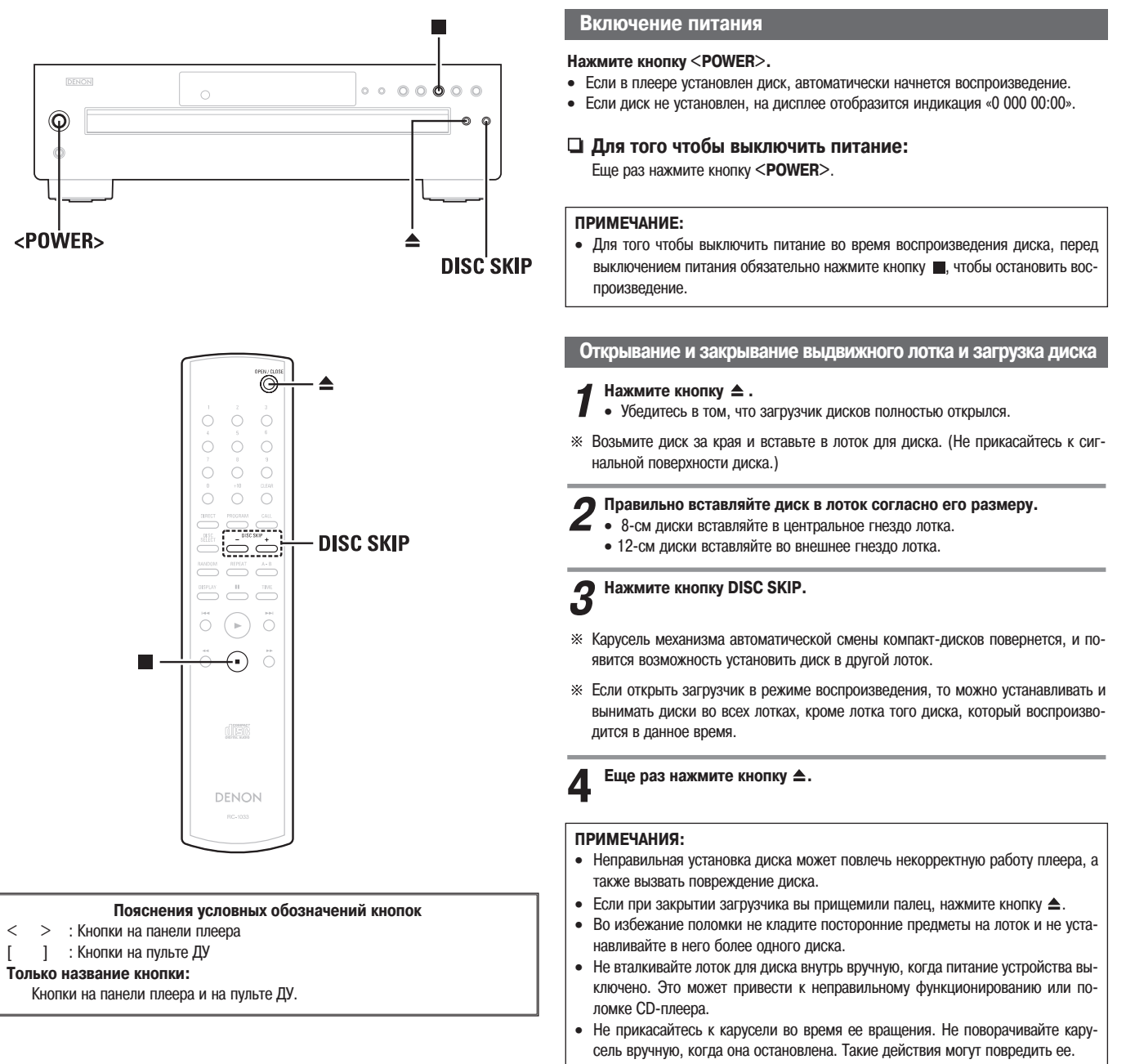

• Не вставляйте диск в места, указанные стрелкой на иллюстрациях. Это может повредить внутренний механизм плеера.

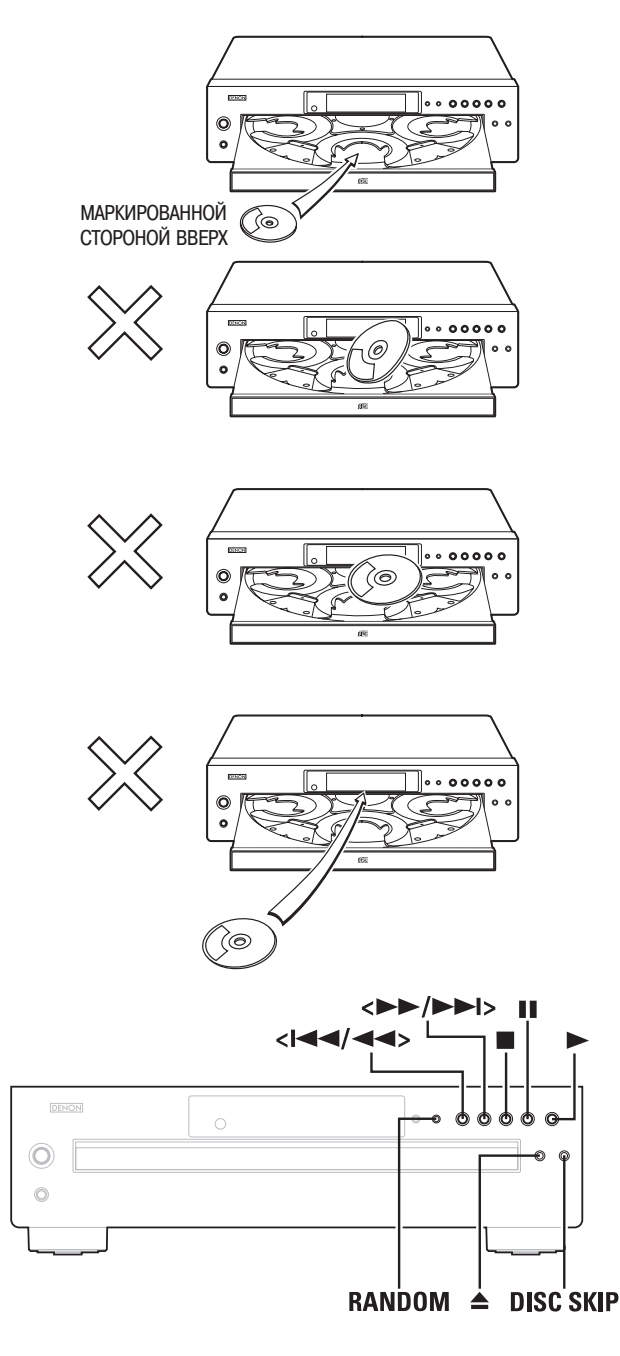

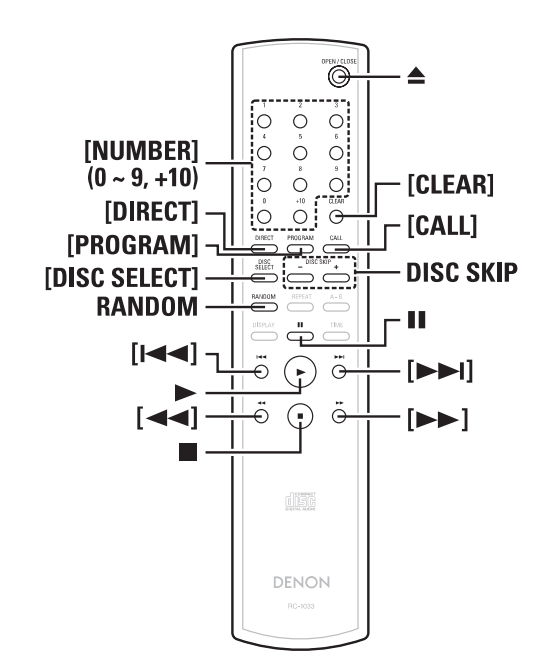

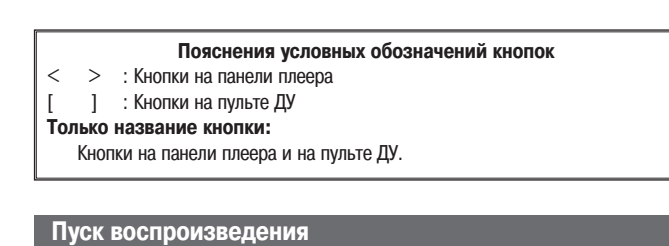

#### Нажмите кнопку ».

- Загрузчик закроется, и плеер перейдет в режим воспроизведения только что ус тановленного диска.
- Начнется воспроизведение.
- \* Если кнопку ▲ нажать во время воспроизведения какого-нибудь диска, то воспроизведение будет продолжаться, но загрузчик откроется, предоставляя воз можность заменить четыре диска. Переключение заменяемых дисков произво дится кнопкой **DISC SKIP**.
- Воспроизведение автоматически останавливается по окончании воспроизведе ния последнего трека текущего диска.

#### **Остановка воспроизведения**

#### **Нажмите кнопку в режиме воспроизведения.**

• Воспроизведение остановится.

#### **Различные функции воспроизведения**

**Воспроизведение нужного диска и нужного трека [Непо средственное воспроизведение]**

# **1 Нажмите кнопку [DISC SELECT].**

**2 ЦИФРОВЫМИ КНОПКАМИ (1 ~ 5) выберите нужный диск.**

**3 ЦИФРОВЫМИ КНОПКАМИ (0 ~ 9, +10) выберите нужный трек.**

- Например: Для того чтобы воспроизвести 4-й трек на 3-м диске: Нажмите кнопки **[DISC SELECT] [3] [4]**.
- Например: Для того чтобы воспроизвести 12-й трек на 5-м диске: Нажмите кнопки **[DISC SELECT] [5] [+10] [2]**.

**4 Воспроизведение начнется с диска и трека с выбранными номерами.**

# **Переход к следующему диску во время воспроизведения**

#### **Нажмите кнопку DISC SKIP.**

- Карусель загрузчика повернется, и начнется воспроизведение диска в следую щем лотке.
	- 1-й диск - $\rightarrow$  2-й диск – ► 3-й диск -5-й диск — 4-й диск -

• При нажатии кнопки [DISC SKIP–] на пульте ДУ карусель поворачивается в про тивоположном направлении и начинается воспроизведение предыдущего диска.

#### **Временная приостановка воспроизведения**

Используйте эту функцию для того, чтобы приостановить воспроизведение на неко торое время, а затем возобновить его с той же точки.

#### **Нажмите кнопку в режиме воспроизведения.**

• Воспроизведение приостанавливается на паузу.

R **Возобновление воспроизведения** Нажмите кнопку -.

#### **Автоматический поиск**

#### R **Переход вперед, к началу следующего трека (файла):**

#### Нажмите кнопку [>>|] или [>>/>>|] в режиме воспроизведения.

- Считывающее устройство перейдет вперед, к началу следующего трека, и вос произведение продолжится. Нажатие этой кнопки несколько раз позволяет пе рейти вперед на соответствующее число треков.
- Нормальное воспроизведение возобновится, как только вы отпустите эту кнопку.

#### R **Переход назад, к началу текущего трека (файла):**

#### Нажмите кнопку [  $\left|\right|$  или [  $\left|\right|$  = 1 во время воспроизведения.

• Считывающее устройство вернется к началу текущего трека, и воспроизведение продолжится. Нажатие этой кнопки несколько раз позволяет перейти назад на соответствующее число треков.

#### **Ручной поиск**

Пользуйтесь этой функцией для перехода скачком вперед или назад без прекраще ния прослушивания звука.

#### $\Box$  **Поиск в прямом направлении:**

#### Во время воспроизведения нажмите кнопку [  $\blacktriangleright$  ] или нажмите и удер**живайте кнопку [** $\blacktriangleright$ ].

• Если в процессе ручного поиска достигнут конец последнего трека, на дисплее отображается индикация «JL». В этом случае при помощи кнопки [ < 1 или [ $\left| \blacktriangleleft \blacktriangleleft \right| \blacktriangleleft \right| \right|$  выключите эту дисплейную индикацию.

#### R **Поиск в обратном направлении:**

Во время воспроизведения нажмите кнопку [ < 4] или нажмите и удерживайте кнопку [**144/44**].

• Если в процессе ручного поиска достигнуто начало первого трека, на дисплее отображается индикация « $\mathcal{L}\mathcal{L}$ ». В этом случае при помощи кнопки  $[ \blacktriangleright \blacktriangleright ]$  или [ ] выключите эту дисплейную индикацию.

#### **ПРИМЕЧАНИЕ:**

• При возврате от режима ручного поиска к обычному воспроизведению звук может на мгновение прерваться. Это не является неисправностью.

#### **Запрограммированное воспроизведение**

Вы можете воспроизводить треки, запрограммированные в любом нужном вам по рядке, на загруженных дисках.

В программу можно включить до 32 треков.

# **1 Нажмите кнопку [PROGRAM].** • Загорится индикатор «PROGRAM».

**2 Для выбора дисков и треков, которые нужно запрограммировать, пользуйтесь кнопкой [DISC SELECT] и [ЦИФРОВЫМИ КНОПКАМИ].**

Например: Для того чтобы запрограммировать 3-й трек на 2-м диске и 12-й трек на 5-м диске:

Нажмите кнопки **[PROGRAM] [DISC SELECT] [2] [3], [DISC SELECT] [5] [+10] [2]**.

**3 Нажмите кнопку ►**.<br>• Треки будут воспроизведены в запрограммированном порядке.

#### R **Просмотр последовательности запрограммированных треков:**

Последовательно нажимайте кнопку **[CALL]**.

При каждом нажатии этой кнопки треки отображаются на дисплее в запрограм мированном порядке.

#### $\Box$  **Удаление треков из программы:**

Нажмите кнопку **[CLEAR]** в то время, когда трек, который вы хотите удалить, отображается на дисплее при выполнении процедуры «Просмотр последова тельности запрограммированных треков», приведенной выше.

#### R **Прекращение запрограммированного воспроизведения**

Нажмите кнопку **[DIRECT]** или кнопку  $\triangle$ , чтобы открыть лоток для диска.

 $\bigotimes$ 

- Также можно запрограммировать треки на незагруженном диске, но если вы по пытаетесь воспроизводить этот диск, микропроцессор определит, что он не за гружен и автоматически перейдет к воспроизведению следующего диска.
- При составлении программы не программируйте трек, номер которого отсутст вует на данном диске. Если такой номер запрограммирован по ошибке, то пле ер игнорирует программу.
- В режиме запрограммированного воспроизведения оставшееся время програм мы отображается на дисплее только в том случае, когда все запрограммирован ные треки находятся на одном и том же диске.
- Если запрограммированы треки нескольких дисков, то на дисплее отображает ся индикация «– – : – –».
- В том случае, когда общее время воспроизведения запрограммированных тре ков превышает 99:59, на дисплее отображается индикация «– – : – –».

#### **Воспроизведение в случайном порядке**

Используйте эту функцию для того, чтобы воспроизводить в случайном порядке все треки на всех дисках или треки одного диска.

#### R **Случайное воспроизведение всех дисков**

- 
- **1 Нажмите кнопку RANDOM.** Загорится индикатор «RANDOM».

# **2 Нажмите кнопку >.**<br>• Автоматически выбиг

- Автоматически выбирается трек и начинается воспроизведение.
- В режиме запрограммированного воспроизведения: В случайном порядке воспроизводятся запрограммированные треки.
- В режиме повторного воспроизведения: Один раз треки воспроизводятся в одном случайном порядке, другой раз в ином порядке, и т.д.
- R **Прекращение воспроизведения в случайном порядке** Нажмите кнопку **RANDOM** или **[DIRECT]**.

#### **ПРИМЕЧАНИЕ:**

- В режиме воспроизведения в случайном порядке на дисплее плеера может отобразиться номер диска, который не установлен в лоток. В таком случае плеер считает информацию диска, а затем автоматически перезагрузится для исправления системного сбоя. Это не является неисправностью.
- R **Последовательное воспроизведение выбранных дисков в случайном порядке**

**1 Нажмите кнопку RANDOM и задайте номера дисков (1 – 5) при по мощи кнопки [DISC SELECT] и [ЦИФРОВЫХ КНОПОК].**

**2** Нажмите кнопку •.<br>• Автоматически выбирается трек и начинается воспроизведение.

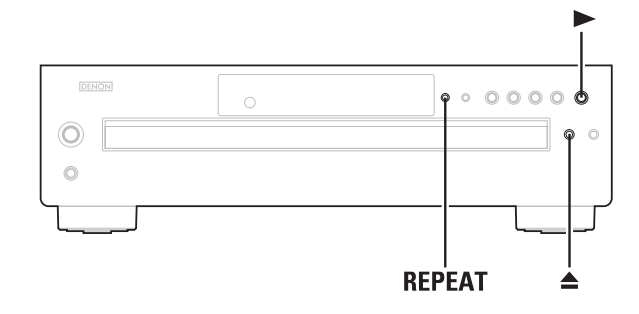

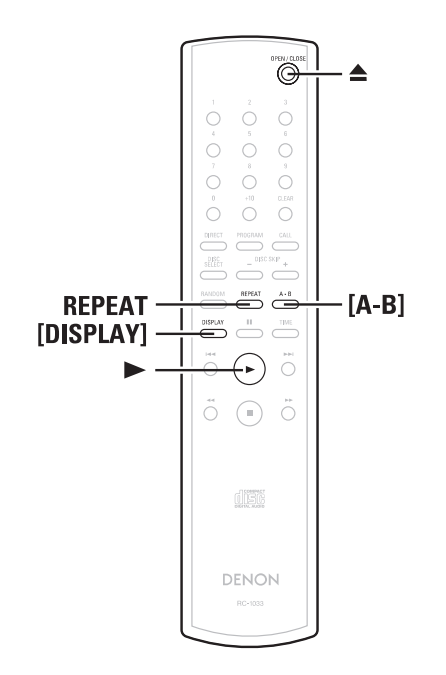

#### **Пояснения условных обозначений кнопок**

 $\langle$  > : Кнопки на панели плеера ] : Кнопки на пульте ДУ

**Только название кнопки:**

Кнопки на панели плеера и на пульте ДУ.

#### **Повторное воспроизведение**

# **1 Последовательно нажимайте кнопку REPEAT.**

При каждом нажатии режим повторного воспроизведения переключается в следую щей последовательности:

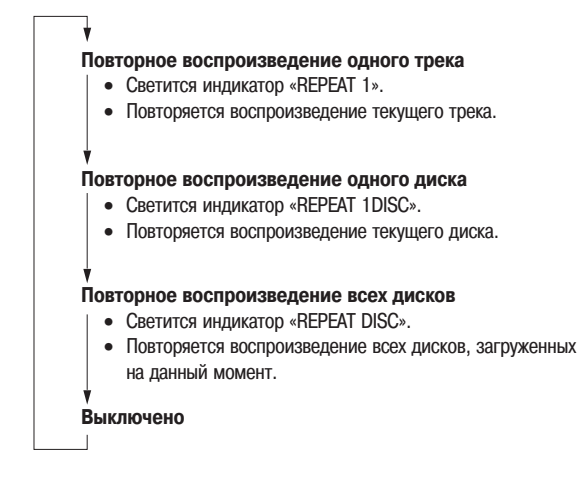

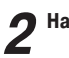

### **Нажмите кнопку**

- В режиме обычного воспроизведения: Повторяется воспроизведение всех треков.
- Во время запрограммированного воспроизведения: Треки повторно воспроизводятся в запрограммированном порядке.
- В режиме воспроизведения в случайном порядке: Один раз треки воспроизводятся в одном случайном порядке, другой раз в ином порядке.
- R **Прекращение повторного воспроизведения всех треков:**

Нажмите кнопку REPEAT дважды подряд или нажмите кнопку ▲, чтобы открыть лоток для диска.

• Если во время повторного воспроизведения всех треков в режиме запрограмми рованного воспроизведения или воспроизведения в случайном порядке нажать кнопку **REPEAT** один раз, то возобновится обычное воспроизведение.

#### R **Повторное воспроизведение фрагмента АВ на диске:**

- **1 В режиме воспроизведения нажмите кнопку [AB] в той точке, где вы хотите отметить начало фрагмента для повторного воспроизве дения (точка А).** • Индикатор «А-В» мигает.
- **2 В режиме воспроизведения нажмите кнопку [AB] в той точке, где вы хотите отметить окончание фрагмента для повторного воспроиз ведения (точка В).**
	- Индикатор «А-В» светится непрерывным светом, а фрагмент А-В воспроизводится в режиме повторения.
- $\Box$  **Остановка воспроизведения фрагмента А-В**

Нажмите кнопку **[АВ]** еще раз.

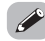

- Считывающее устройство теперь будет возвращаться к начальной точке и по вторно воспроизводить выбранный фрагмент.
- В режиме запрограммированного воспроизведения или воспроизведения в слу чайном порядке повторное воспроизведение фрагмента A-B невозможно.

## **Прочие функции**

#### R **Переключение яркости дисплея:**

Можно выбрать один из трех уровней яркости дисплея или выключить его сов сем.

Нажимайте кнопку **[DISPLAY]**.

#### В случае возникновения какой-либо проблемы в первую очередь проверьте следующее:

#### **1. Все ли соединения в порядке?**

**2. Эксплуатировали ли вы плеер в соответствии с данной инструкцией по эксплуатации?**

Если плеер не работает надлежащим образом, проверьте вопросы, указанные в приведенной ниже таблице. Если и после этого проблема продолжает существовать, то, возможно, имеет место неисправность.

Немедленно отключите питание и обратитесь по месту приобретения плеера.

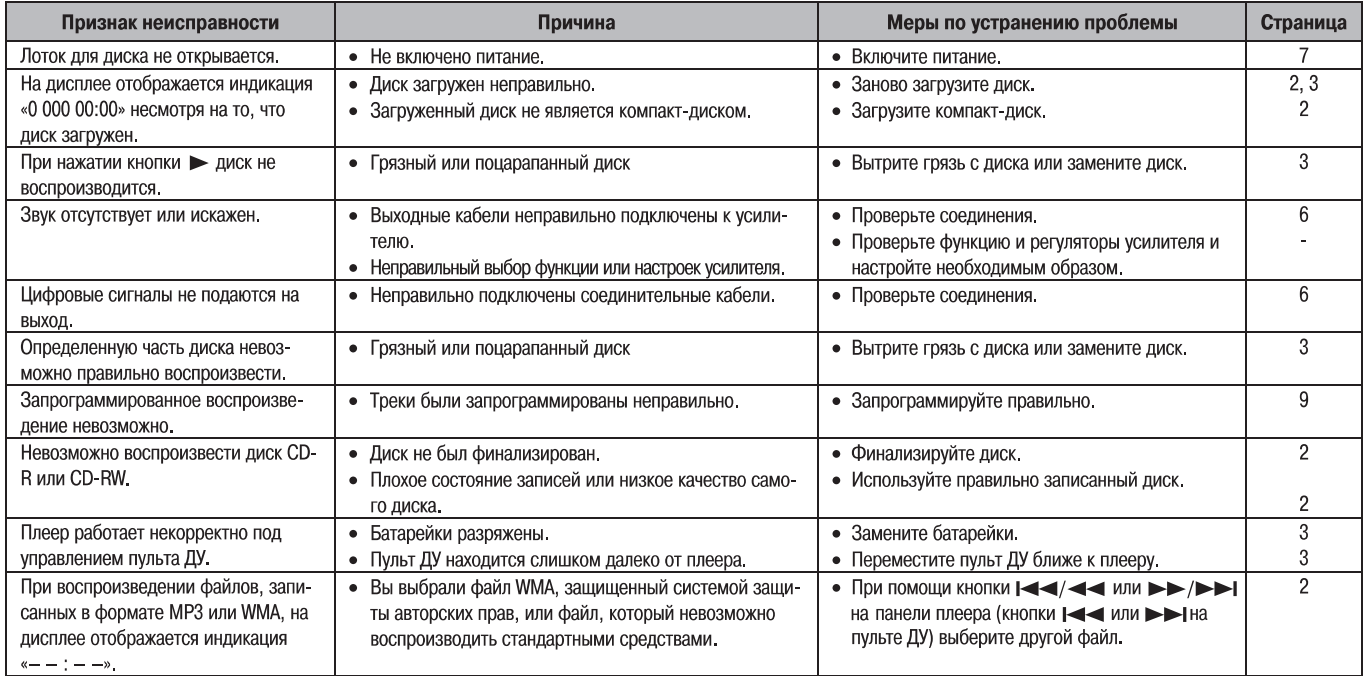

## R **Звуковые характеристики**

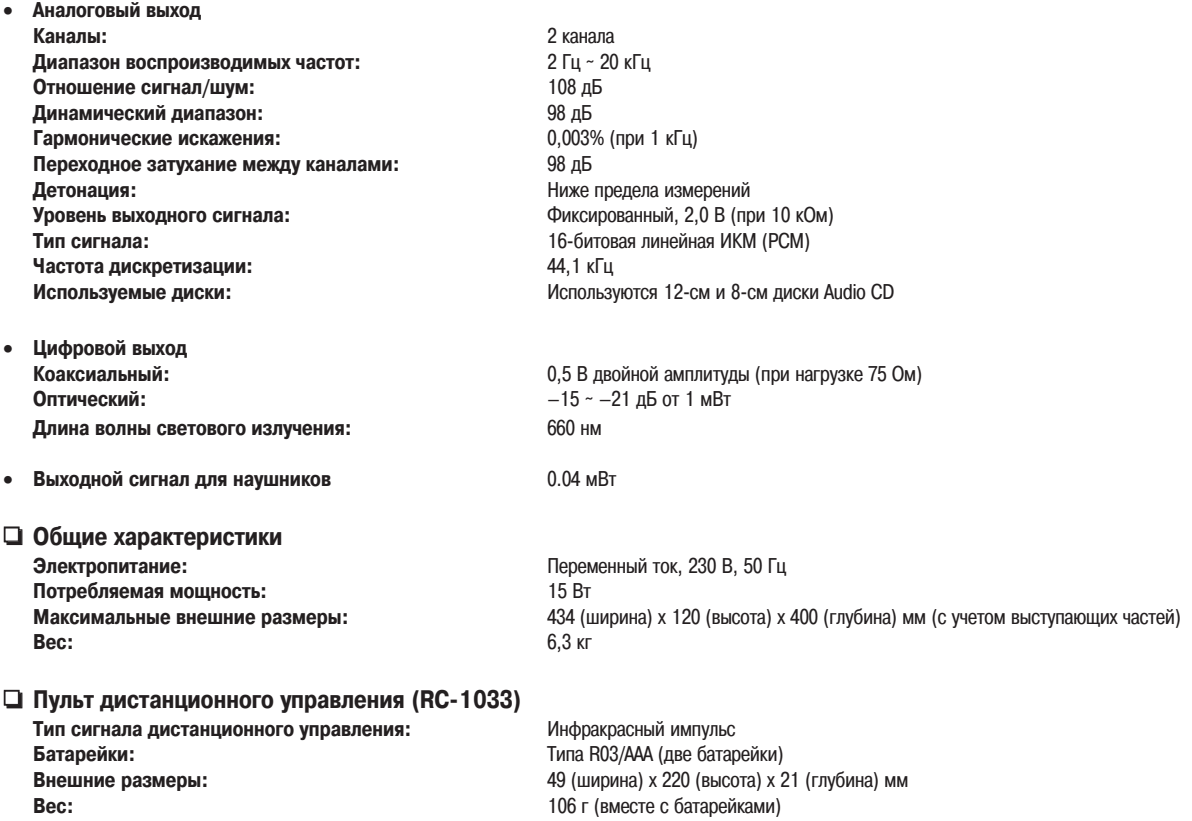

\* С целью улучшения характеристик устройства его технические характеристики и конструкция могут быть изменены без предварительного уведомления.

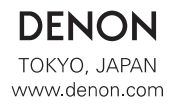